# Single User logon functionality with Force Logout approach

Description: Single user logon functionality to be implemented using the force logout approach as explained below:

### Normal flows

- 1) Force logout feature
- 2) Clean logout using Logout button

#### Alternate flows

- 1) If the User copies the URL of a transaction screen in the existing IAD session and pastes the same in a new browser window then the transaction screen opens but prompts for the login credentials. If the user enters the correct login credentials, he will be allowed to carry out transactions and if the user enters the different login credentials, he will get an alert for using the other user session.
- 2) If the User presses Ctrl + N keys after navigating to a transaction screen in the existing IAD session. This opens up a child window which is a replica of the existing transaction screen. The login credentials of the parent window will be automatically transferred to the child window and User will be allowed to carryout transactions in both the screens till one of the sessions is logged out.

Note: Users does not carryout alternate flow in normal scenario. This is to prove that IAD functionality still works fine in case any of the above flow occurs

Find below the screenshots explaining the above functionality.

**1) Force logout feature** 

User1 enters the login credentials to log into the IAD application

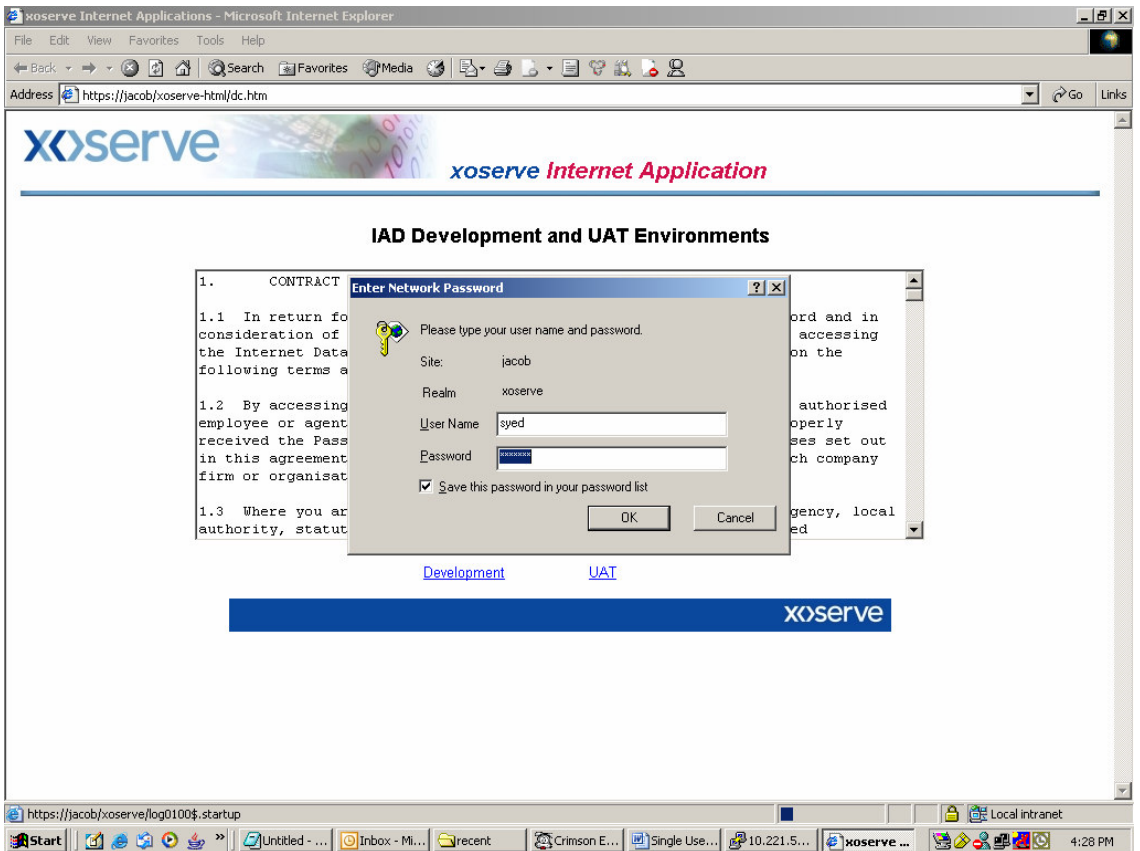

The system will validate the password of the respective user and User1 is allowed to log in

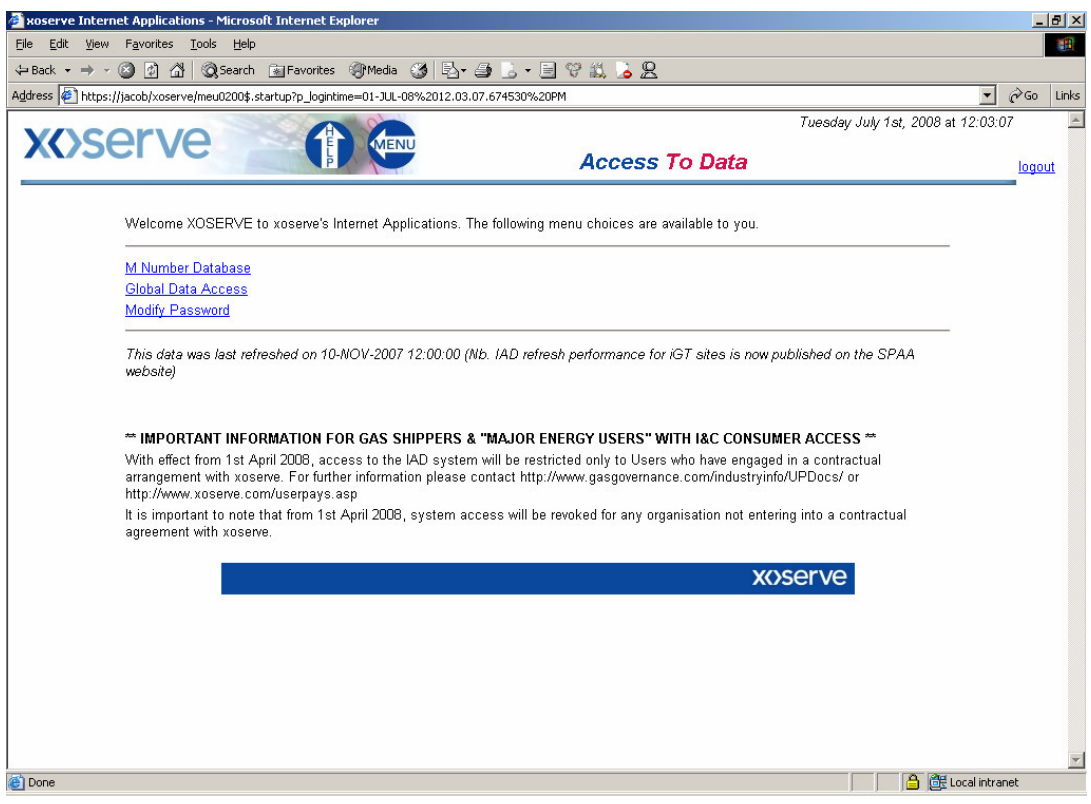

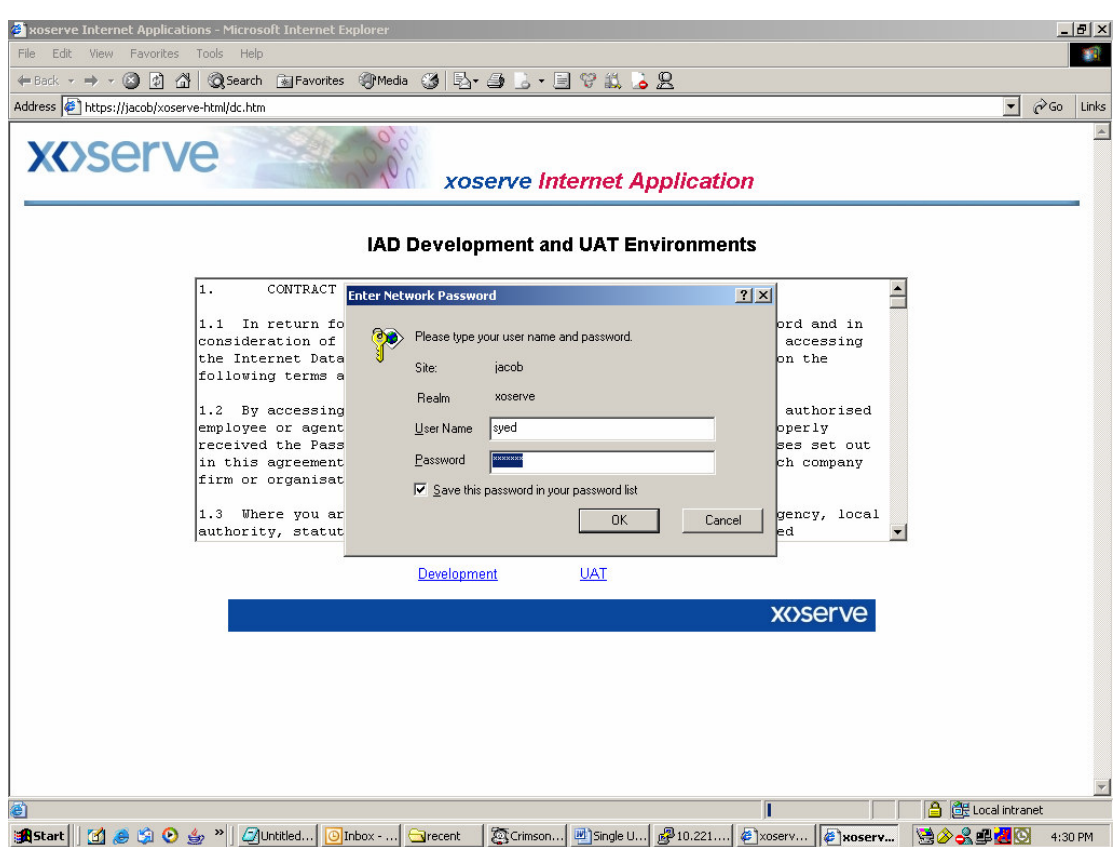

Now, User2 tries to log in using the same login credentials as User1

A message quoting the account already in use appears. User can still login by clicking on the 'OK' link or click on 'CANCEL' to cancel the operation.

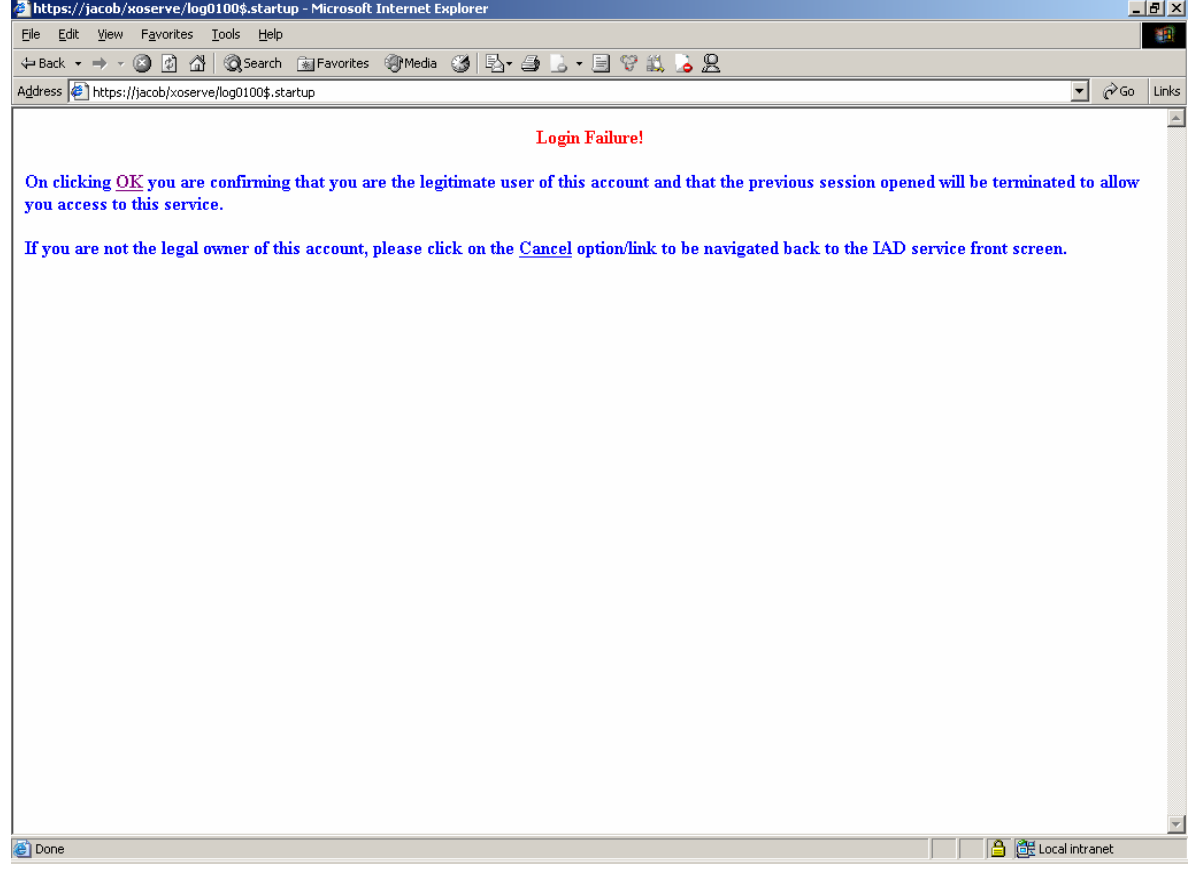

CASE1: When User2 clicks on 'OK', the IAD system will logout the user1 and allows the user2 to login and carryout transactions.

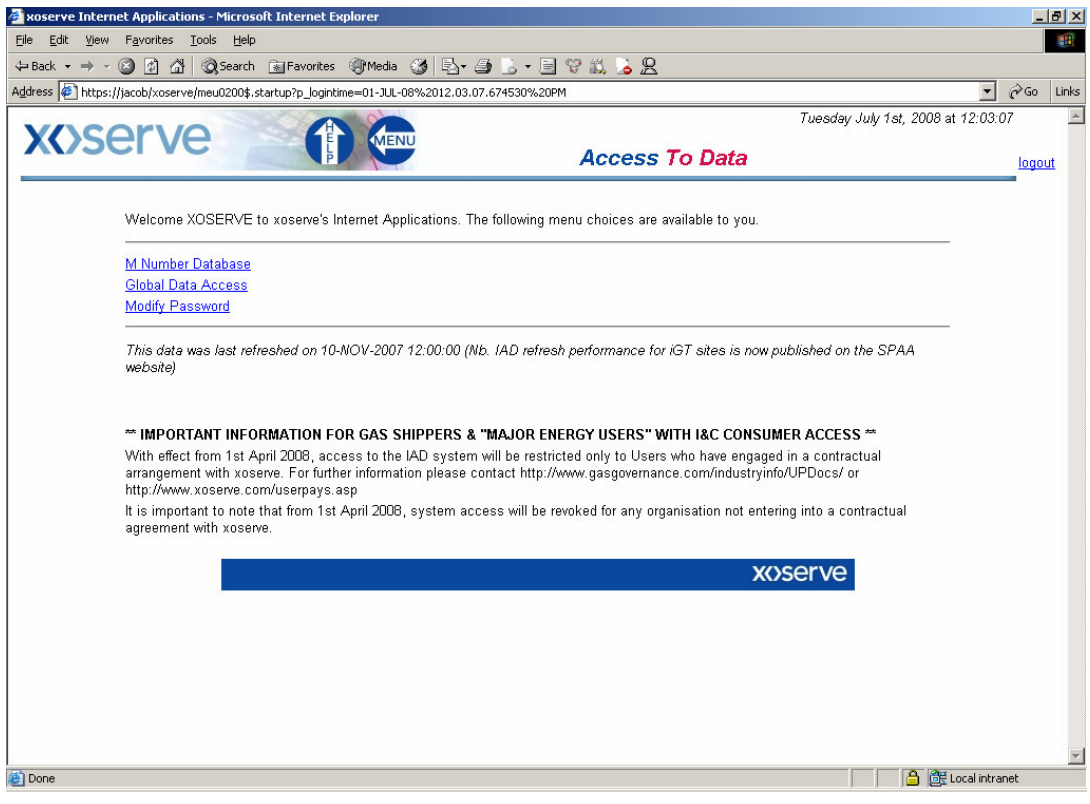

In this scenario, when User1 tries to do a transaction, an alert appears quoting that "You have been logged out of the IAD service by a secondary session being opened."

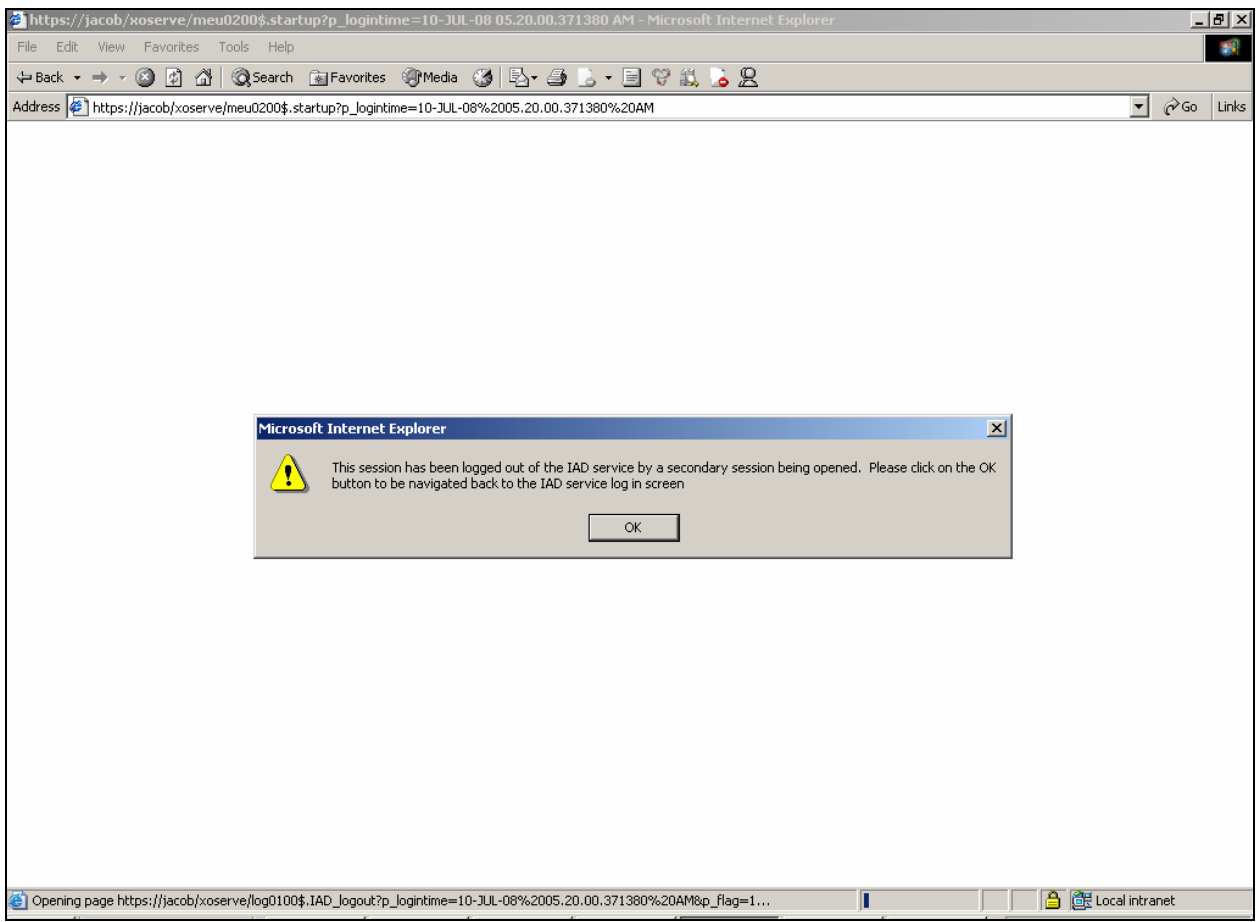

# CASE2: When User2 clicks on 'CANCEL', then the user2 will be re-directed to the IAD front screen.

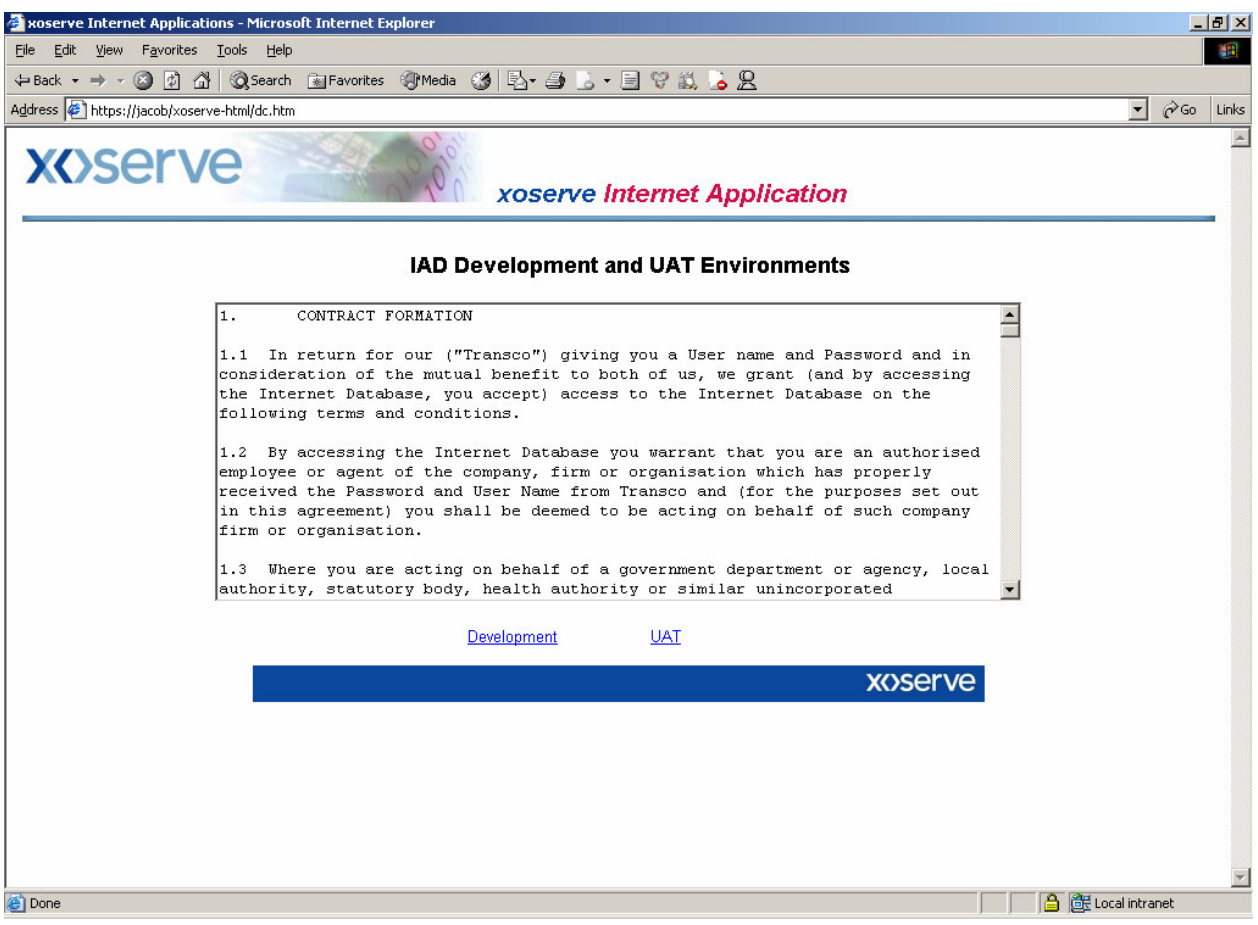

In this scenario, the User1 can continue his transactions with the IAD application.

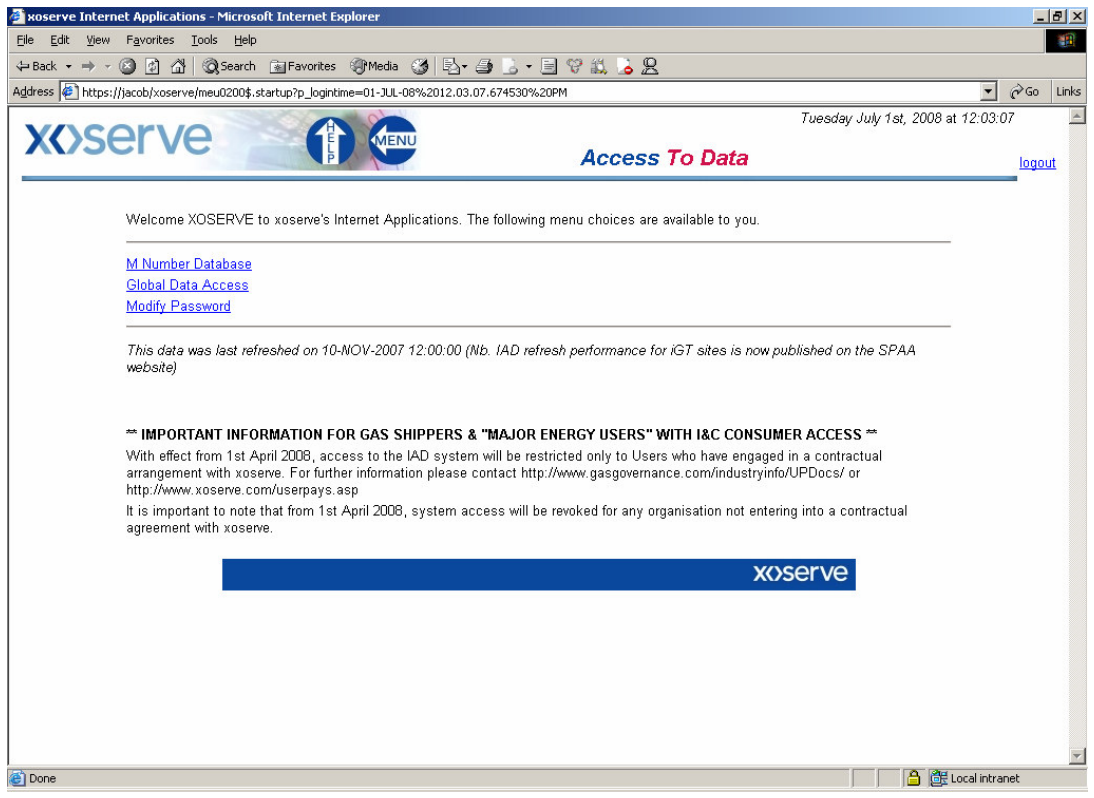

## **2) Clean logout using Logout button**

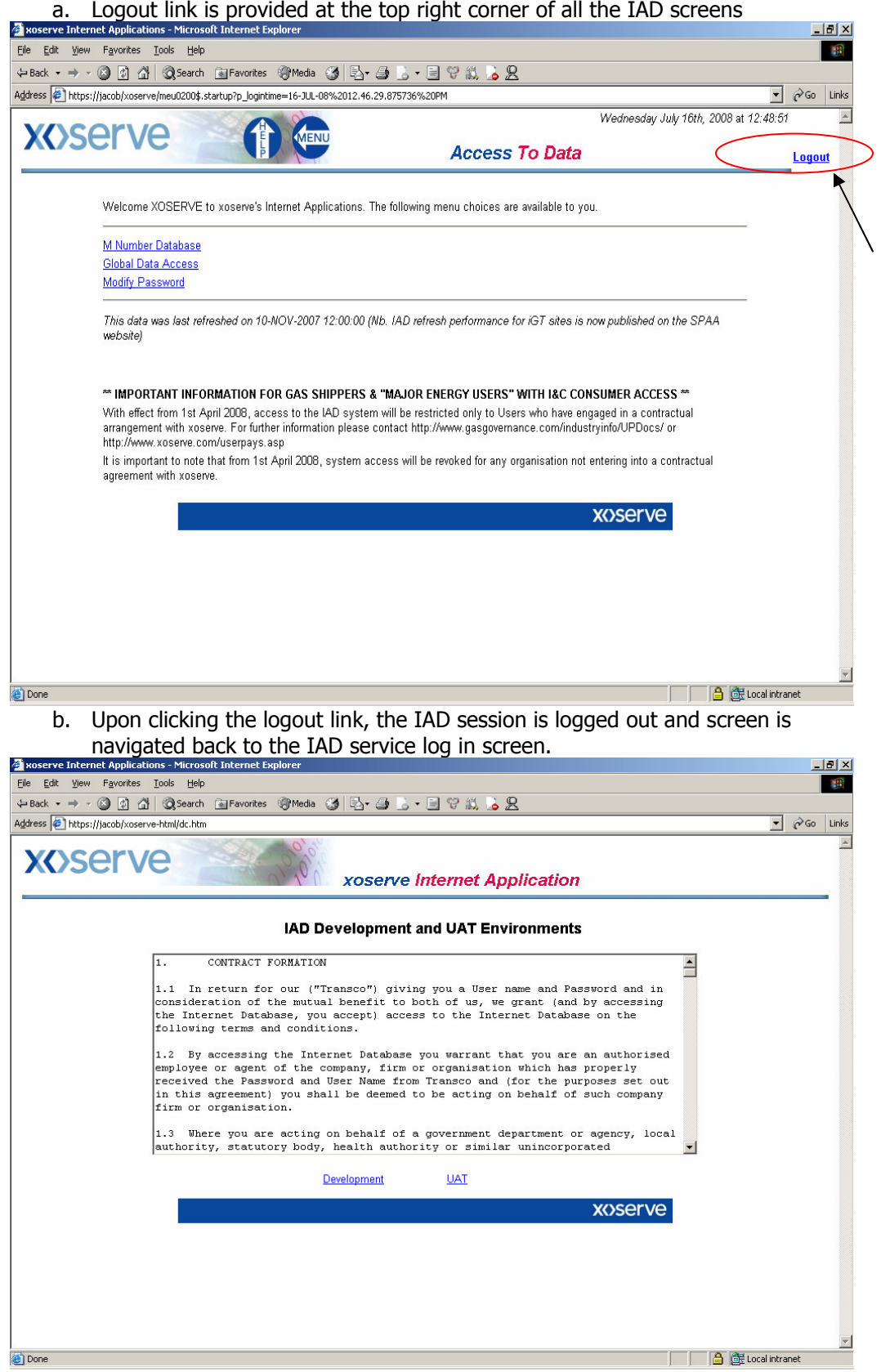

## **1) When user tries to use the IAD application by means of CTRL+N.**

User being in 'Access to Data' screen after successful login.

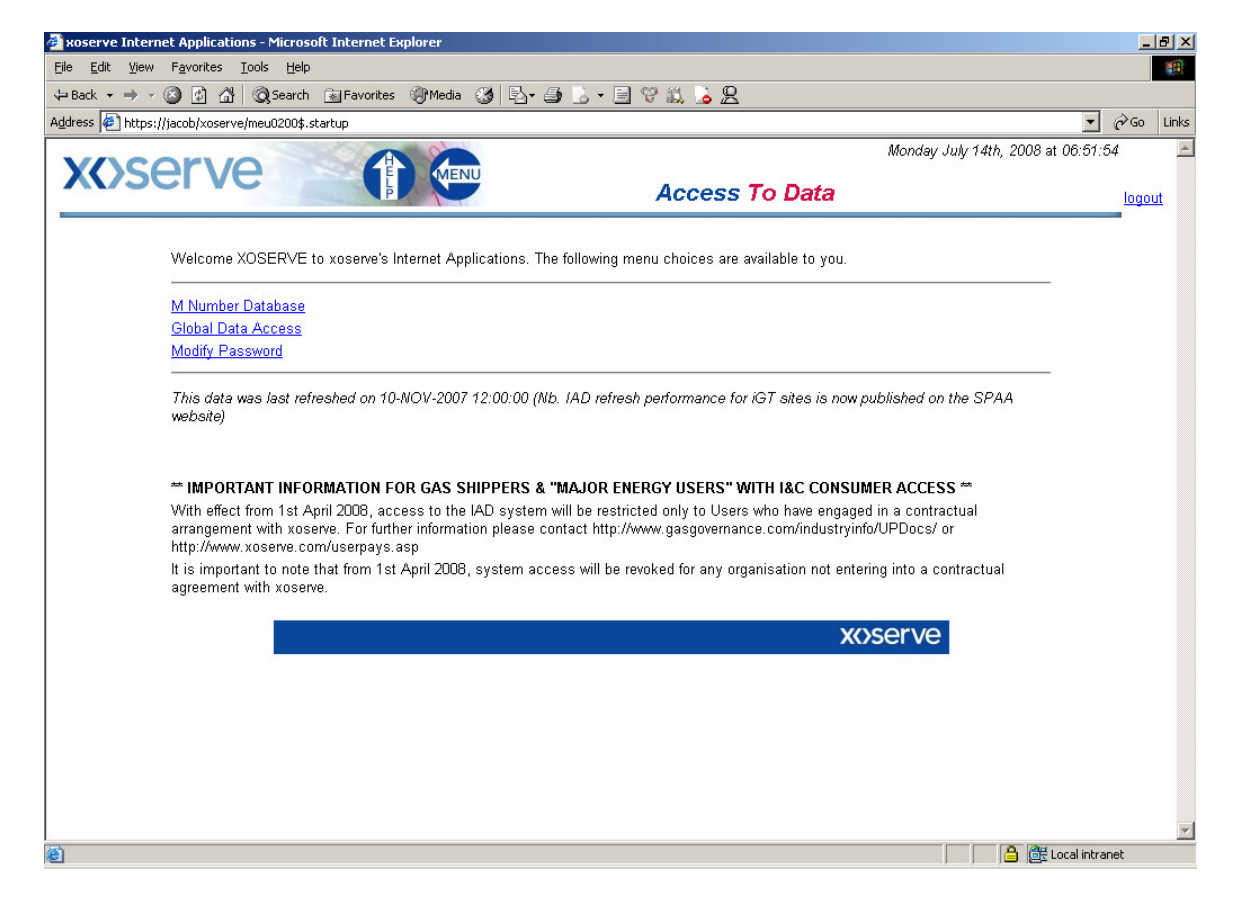

The user opens another IAD session with the help of Ctrl+N.

In this scenario, the user will get another window with a new IAD session that opens directly to the transaction screen as in parent session.

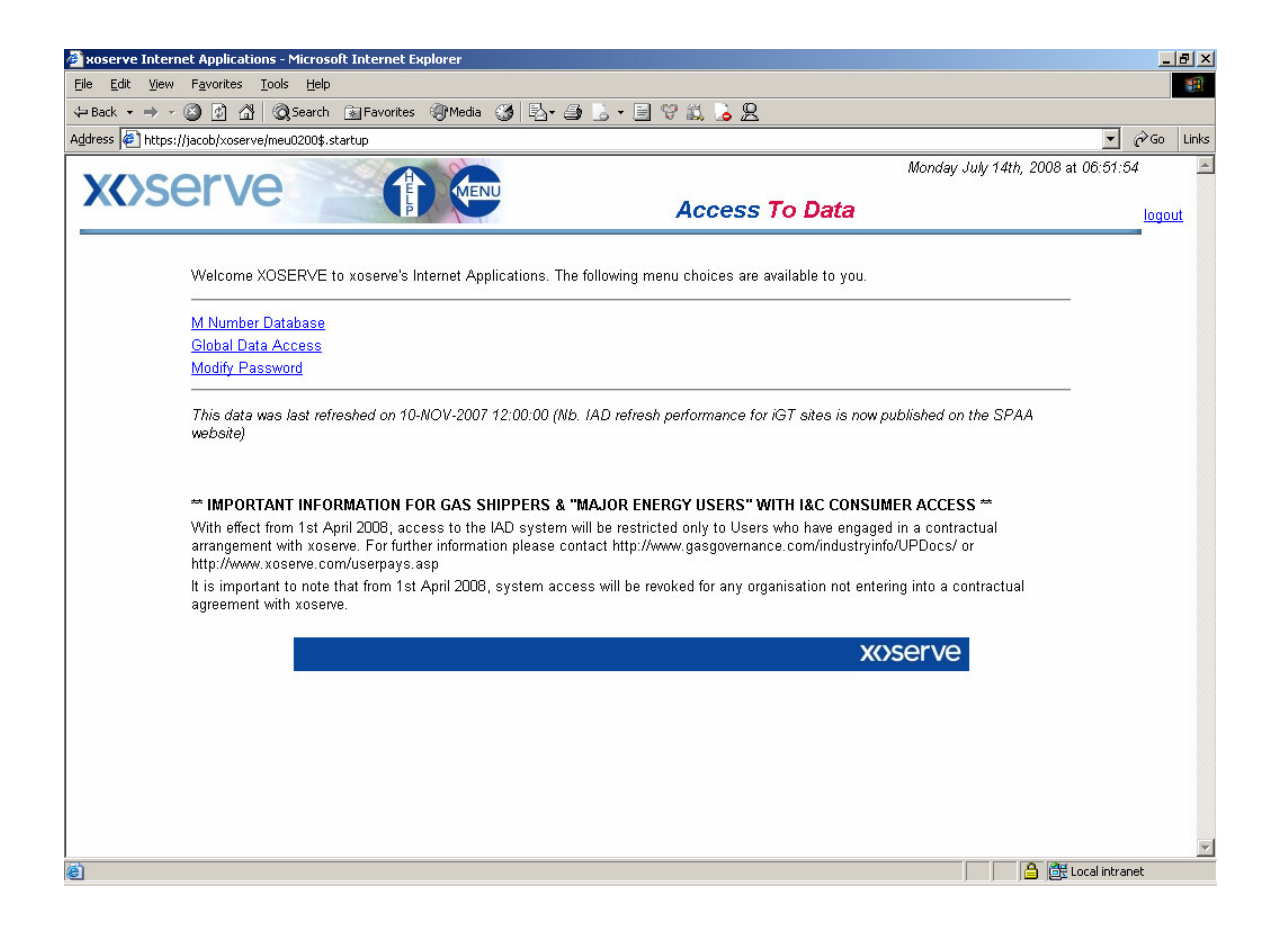

If the user does an unclean logout on any of the sessions, IAD will still allow the user to continue the transactions on the open session and the transactions will be recorded against his previous login session.

Else if the user has done a clean logout on any of the sessions, the User will be redirected to the IAD front screen and the logout time for the session will be updated with his last transaction time. In this case if the user tries to do a transaction on the other open window then the user will be prompted for the login credentials on the current screen (which he is browsing)itself.

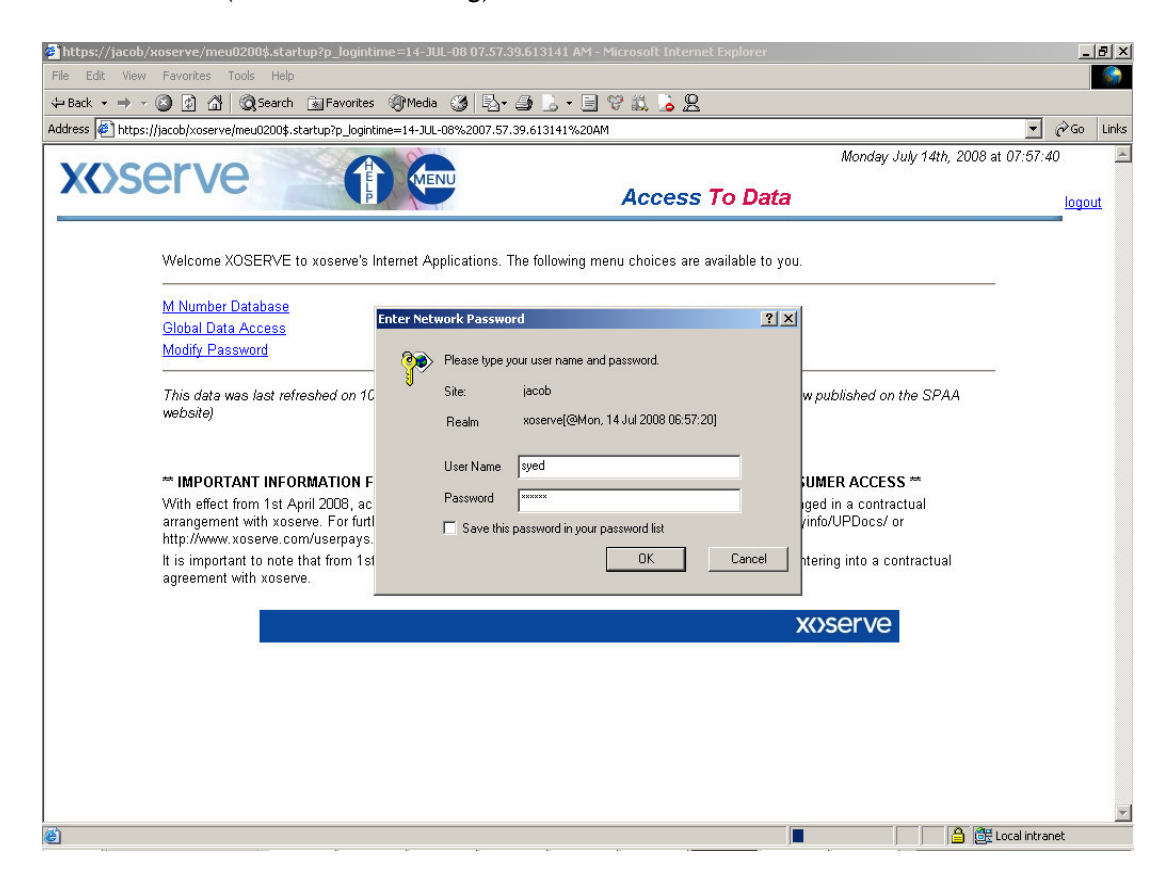

If the user enters the login credentials that are same as before then the user will get an alert "You have been logged out of the IAD service by a secondary session being opened."

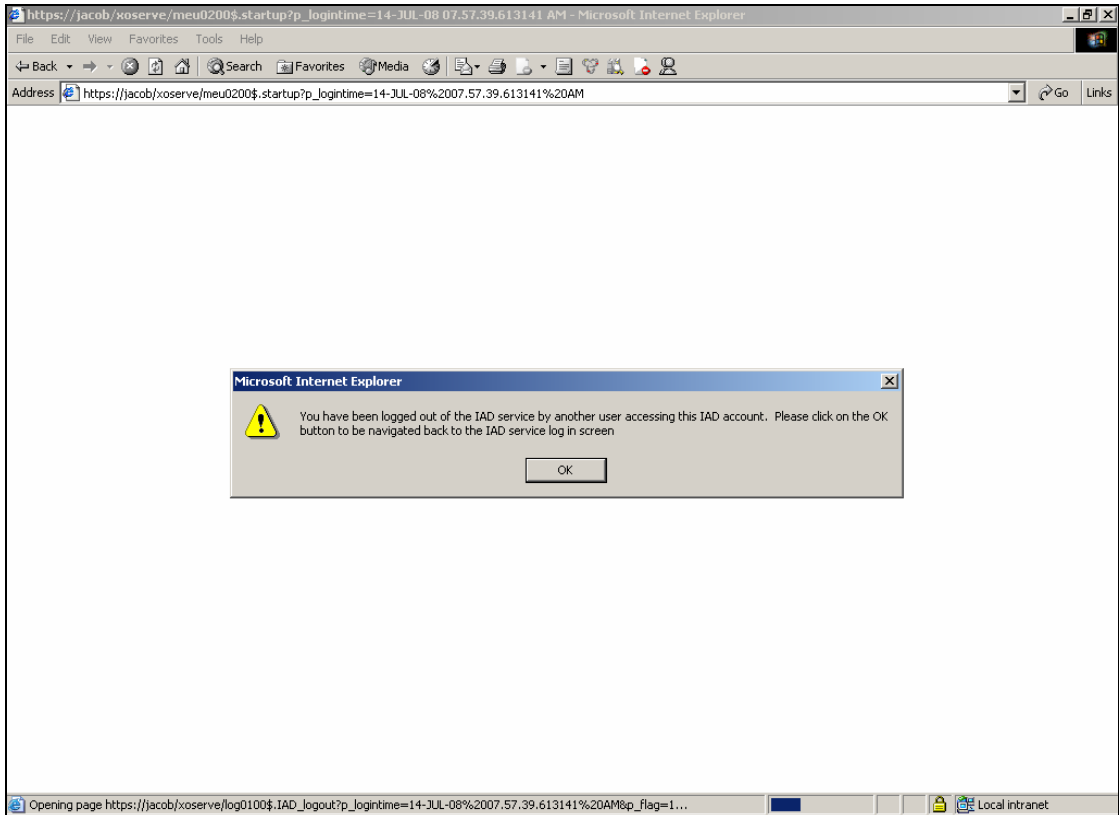

When the user clicks on 'Ok' button of the alert in the above screen, the user will be re-directed to IAD front screen.

If the user enters the login credentials that are different as before (i.e., the user id and password different from the user id and password through which the user has opened the IAD session through Ctrl+N), then the user will get an alert "You tried to login with the saved URL, with the different user-id."

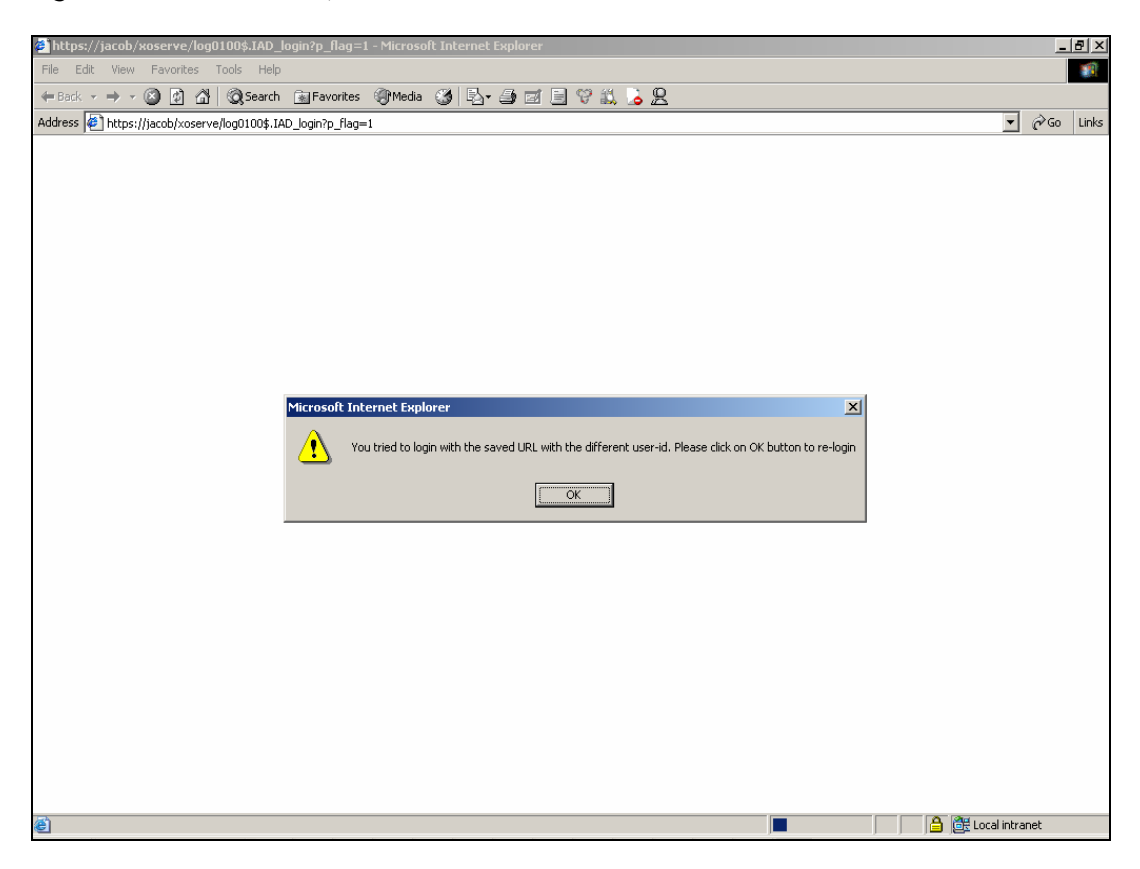

When the user clicks on 'Ok' button of the alert in the above screen, the user will be re-directed to IAD front screen.

# **2) When the User tries to access the saved URL of the previous IAD session.**

User logs into the IAD application after entering the appropriate login credentials.

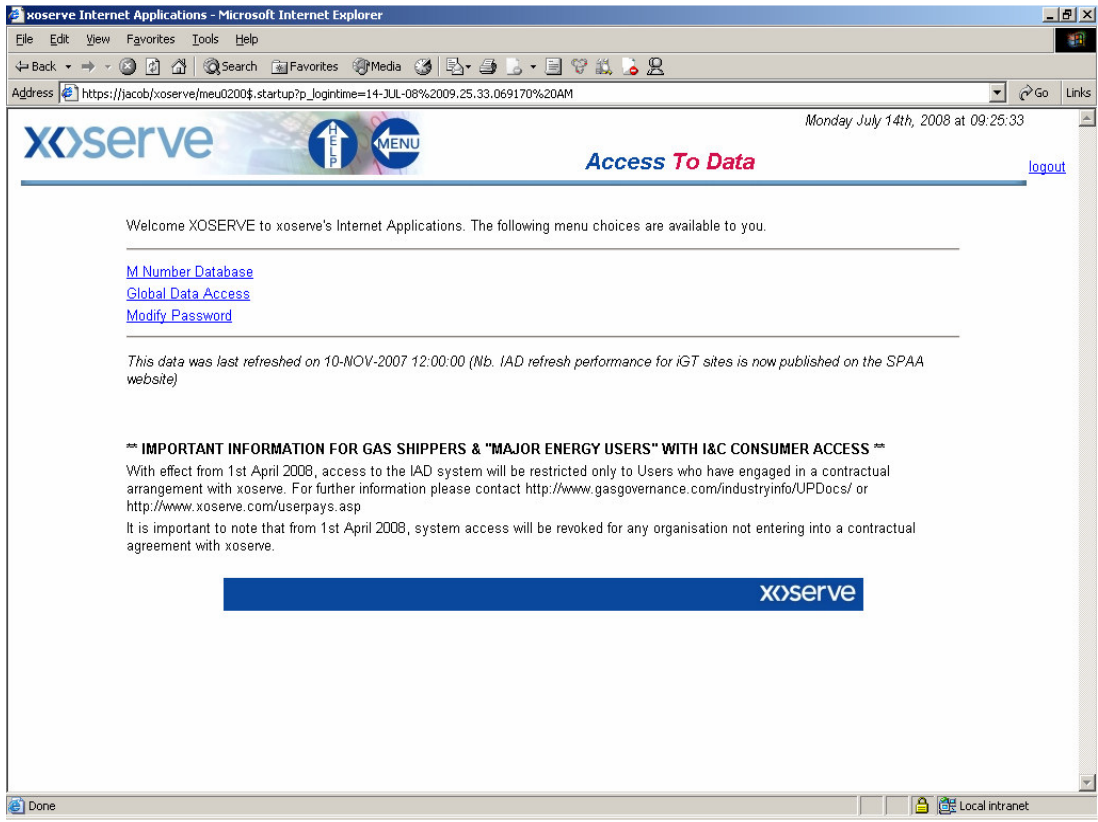

User copies the URL of the above page and tries to access the IAD application in another window. The user will be prompted for the user to enter the login credentials.

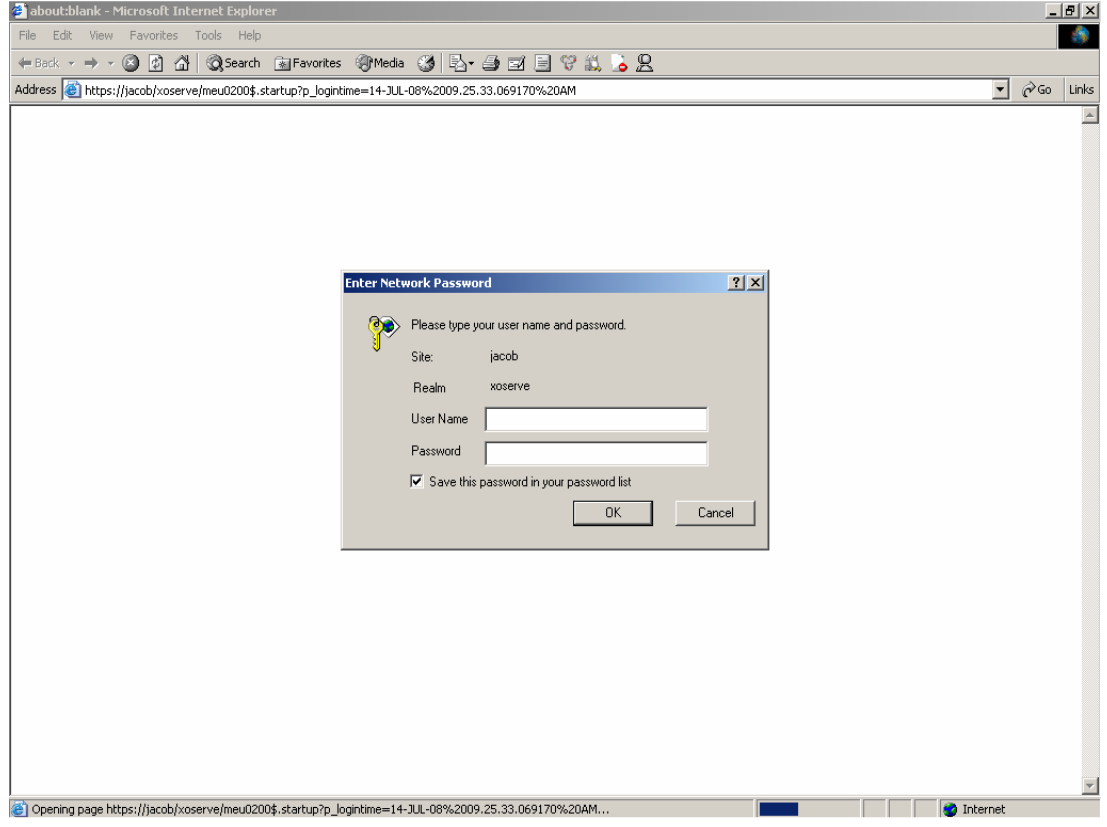

## The user is still live with the above session or made an unclean logout in the above session.

If the login credentials entered by the user are same as the previous login credentials then the User can continue the transactions on both the screens simultaneously and the transactions are saved against his previous session login time.

Else if the login credentials entered by the user are different from the previous login credentials then the user will get an alert "You tried to login with the saved URL with the different user-id."

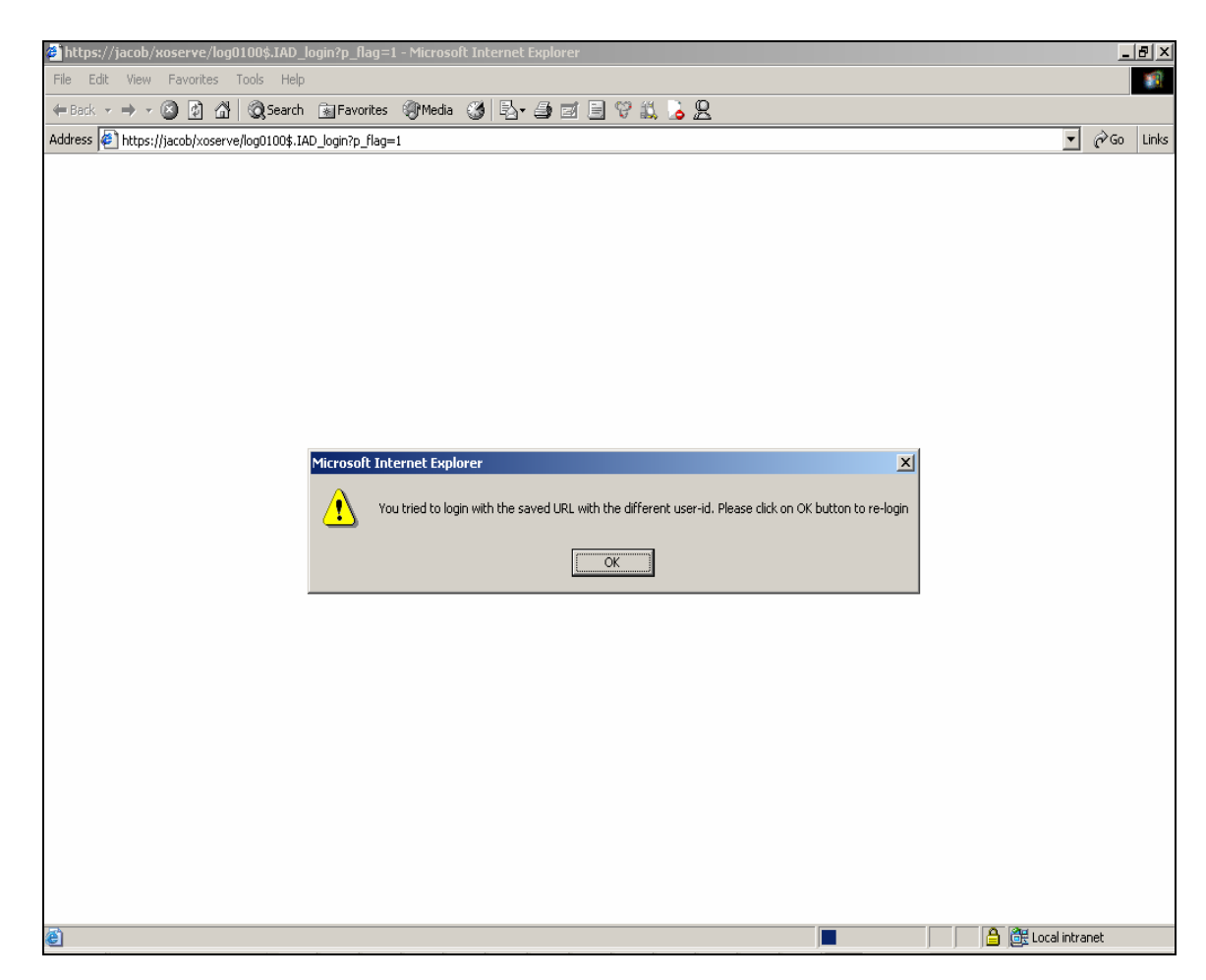

The user has done a clean logout in the above session where he copies the URL.

If the login credentials entered by the user are same as the previous login credentials then the User will get the below alert and when user clicks on OK, he will be re-directed to IAD front screen.

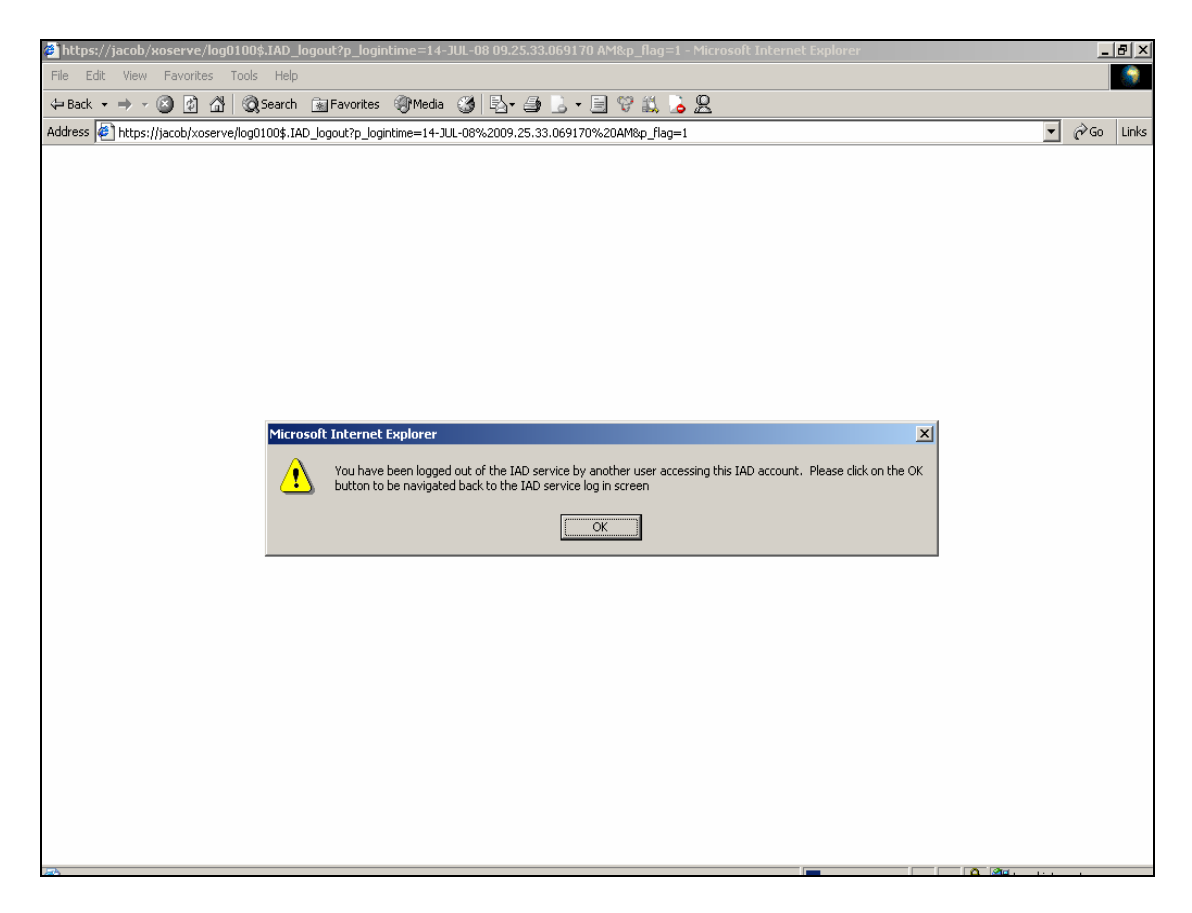

If the login credentials entered by the user are different from the previous login credentials then the user will get the below alert and when user clicks on OK, he will be re-directed to IAD front screen.

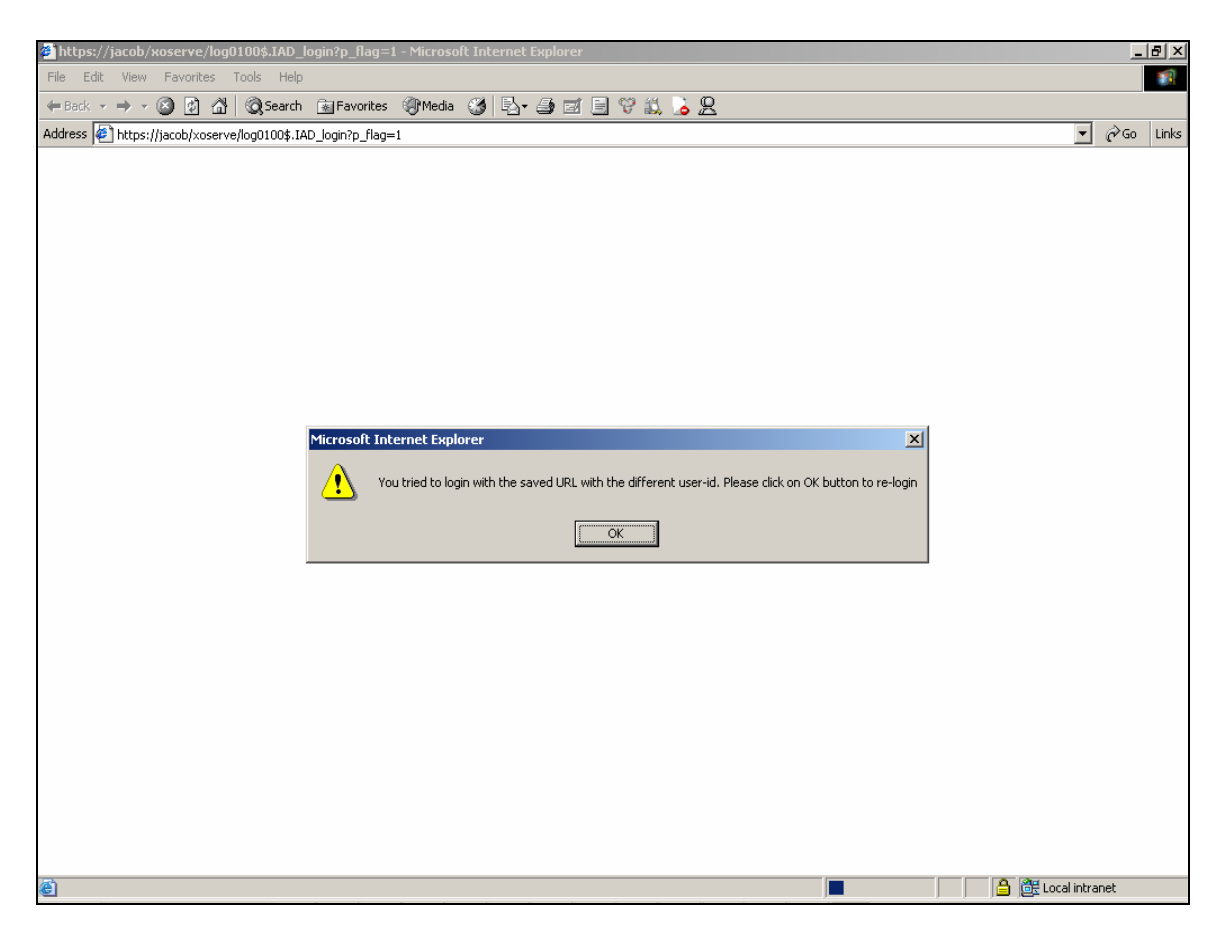